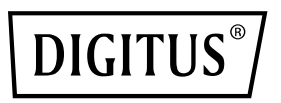

# **SATA-KABEL für USB 3.0**

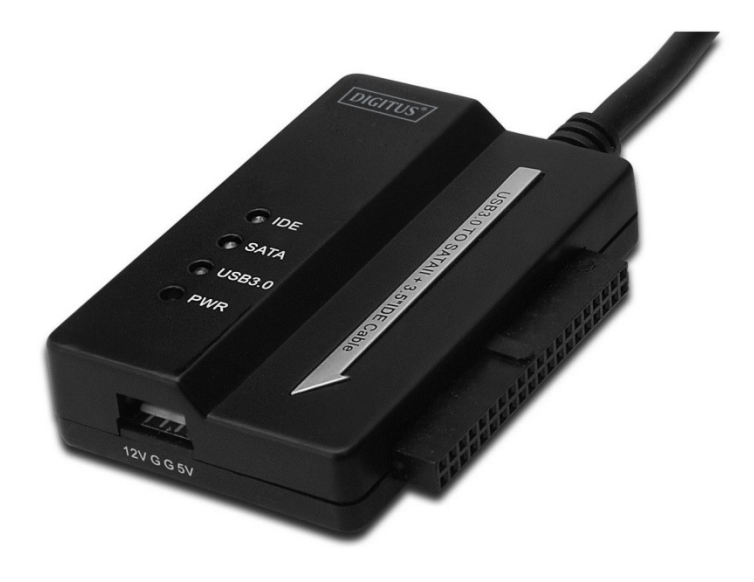

**Benutzerhandbuch DA-70325** 

## **Technische Merkmale und Funktionen**

- Erfüllt USB-3.0-Spezifikationen, abwärts kompatibel zu USB 2.0 und 1.1.
- Datenübertragungsgeschwindigkeit: Super-Speed (5 Gbit/s) / High-Speed (480 Mbit/s) / Full-speed (12 Mbit/s) / Low-speed (1.5 Mbit/s)
- Für SATA 2.6
- Unterstützt SATA 1.5 Gbit/s / 3.0 Gbit/s
- Unterstützt 2.5"- und 3.5"-IDE-Festplatten
- Unterstützt 2.5"- und 3.5"-SATA-Festplatten
- Unterstützt USB-Massenspeicher-Bulk-Only
- Hot swappable (kann während des Betriebs gewechselt werden), Plug-and-Play
- Stromversorgung: Stromquelle: 100-240 V, 50/60 Hz Netzteilausgabespannung: 12 V, 2 A
- Unterstützt Windows 2000 / XP / Vista / WIN7, Mac 9.2 oder höher. Keine Unterstützung von Linux

#### **Inbetriebnahme:**

- 1. Anschluss SATA-Laufwerk (2,5" bzw. 3,5").
- 2. Der 4-polige Stromanschluss ist für die Stromversorgung von 3,5"-IDE-Laufwerken zuständig.
- 3. Schließen Sie hier das 3,5"-IDE-Laufwerk an.
- 4. Verbinden Sie Festplatte und Computer über den USB-3.0-Port.
- 5. Stromversorgung (Anschluss Netzteil)
- 6. LED-INDIKATORLEUCHTEN:

![](_page_2_Picture_57.jpeg)

Festplatte an. USB 3.0: Verbindung USB-Kabel zu Computer

Stromversorgung: 12-V-Stromversorgung (aktiv)

![](_page_2_Picture_13.jpeg)

## **Anschluss der 2.5''- / 3.5''-SATA-Festplatte:**

1. Schließen Sie die SATA-Festplatte am entsprechenden Anschluss des Adapters an.

![](_page_3_Picture_2.jpeg)

2. Verbinden Sie das Kabel mit dem USB-Anschluss des Computers.

![](_page_3_Picture_4.jpeg)

3. Schließen Sie das Netzteil an. Die SATA-Festplatte wird nun erkannt.

![](_page_3_Picture_6.jpeg)

## **Anschluss einer 3.5''-IDE-Festplatte:**

1. Schließen Sie die 3,5"-IDE-Festplatte am entsprechenden Anschluss des Adapters an.

![](_page_4_Picture_2.jpeg)

2. Verbinden Sie das Kabel mit dem USB-Anschluss des Computers.

![](_page_4_Picture_4.jpeg)

3. Schließen Sie das Netzteil an. Stellen Sie die Stromversorgung an der Festplatte her. Schalten Sie das Gerät ein. Die IDE-Festplatte wird nun erkannt.

![](_page_4_Picture_6.jpeg)

#### **Anschluss einer 2.5''-IDE-Festplatte:**

1. Schließen Sie die 2,5"-IDE-Festplatte an. Bitte achten Sie auf korrekte Ausrichtung der Pins.

![](_page_5_Picture_2.jpeg)

2. Achten Sie korrekte Ausrichtung von Kabel und Anschluss. Schließen Sie dann Festplatte am Adapter an. Stellen Sie anschließend die Stromversorgung her.

*Hinweis: Bei einem 4P-auf-2P Housing achten Sie nach dem Anschließen am 2,5''-HDD-Adapter bitte darauf, dass das SCHWARZE Kabel mit der Bmarkierten Seite des Adapters und das ROTE Kabel mit der R-markierten Seite verbunden ist.* 

![](_page_5_Figure_5.jpeg)

3. Schließen Sie das USB-Kabel am Computer an.

![](_page_6_Picture_1.jpeg)

4. Stellen Sie die Stromversorgung her. Die IDE-Festplatte wird nun erkannt.

![](_page_6_Picture_3.jpeg)

HINWEIS: LED-Indikatorleuchten: Stromversorgung: 12 V (ein) USB 3.0: Für USB-3.0-Kabel an Ihren Computer

Ein Blinken zeigt das Erkennen bzw. den Zugriff auf die Festplatte an.

Hinweis: Bei falscher Installation und unsachgemäßem Gebrauch im Wohnbereich kann das Gerät Störungen bei Rundfunkgeräten und anderen elektronischen Geräten verursachen. Ein sachgemäßer Gebrauch liegt vor, wenn das Gerät, soweit durchführbar, mit geschirmten Anschlusskabeln betrieben wird (bei Netzwerkprodukten zusätzlich geschirmter Kabel der Kategorie 5e und höher). Das Gerät wurde getestet und liegt innerhalb der Grenzen für Computerzubehör der Klasse B gemäß den Anforderungen nach EN 55022.

Warnung: Dieses Produkt entspricht der Prüfklasse B - es kann im Wohnbereich Funkstörungen verursachen; in diesem Fall kann vom Betreiber verlangt werden, angemessene Maßnahmen durchzuführen und dafür aufzukommen. Konformitätserklärung: Das Gerät erfüllt die EMV-Anforderungen nach EN 55022 Klasse B für ITE und EN 55024. Geräte mit externer oder eingebauter Spannungsversorgung erfüllen weiterhin die Anforderungen nach EN 61000-3-2 und EN 61000-3-3. Damit sind die grundlegenden Schutzanforderungen der EMV-Richtlinie 2004/108/EC erfüllt. Die CE-Konformität wurde nachgewiesen. Die entsprechenden Erklärungen sind beim Hersteller hinterlegt.

www.assmann.com ASSMANN Electronic GmbH Auf dem Schüffel 3 58513 Lüdenscheid **Germany**